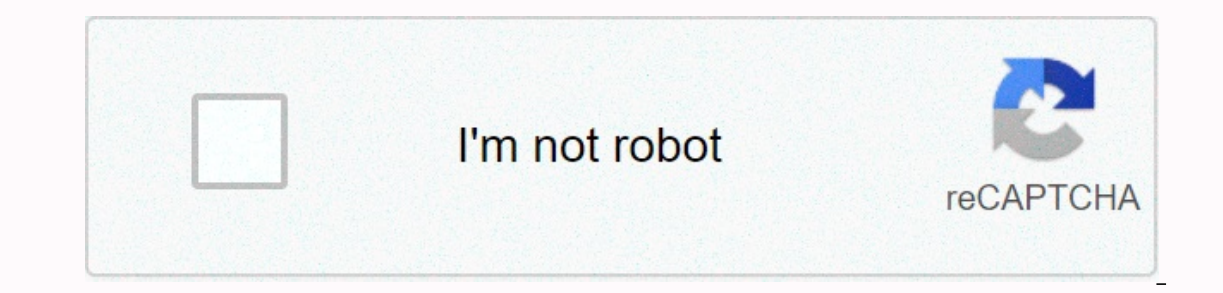

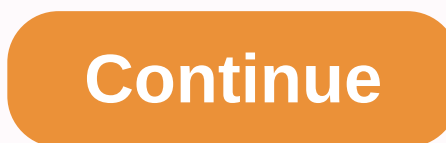

**Apc rack pdu manual**

User Manual Command-line interface for switched rack PDFs content product capabilities............................. 1 Features . 1 Scripting . 1 PDU features not supported by CLI . . . 1 Integration with APC Rack KVM products . .1 System requirements. 2 Firmware version required. 2 Rack PDPs required . 2 Export .ini file . 2 Using the commands ....................... 3 How to enter CLI commands . 3 Capitalization in commands and arguments 3 Editing in CLI . 3 Space character as command separator 3 Quotation mark and the reverse slip . . . 3 Command error codes . 4 Format . 4 Codes . 4 CL failed login .5 Sign out. 6 Log-out procedure . 6 Automatic logoff . 6 Command Syntax ....................... 7 Characters and Fonts . 7 Syntax examples . 8 Italic text without brackets or curly braces. 8 Braces and vertical line . 8 Brackets and ellipses . 8 Large braces . .8 Command Reference User Guide ..................... 9 User Management Overview . 9 Types of users who can access CLI . . . 9 User authentication . 9 User management commands . 10 adduser . 10 assign . 11 sub-users . 11 passwd . 12 dispatched . 13 Whoami . 13 Outlet Synchronized outlet groups . 14 Outlet commands powerondelay . 19 reboot . 20 restarts . 21 status . 22 Swapped rackp PDU Commands . . 23 power . 23 list . 24 lowload alerts . 25 names . 25 nearoverloading . 26 overload alarms . 27 overload . 28 pducoldstartdelay . 29 p Command Line Interface (Cli) User Guide for APC®) Switched Rack PDUs (33 ii Command Line Interface) enables you to create scripts for automated operation. The existing text-based control console interface to Switched Rack external section of synchromands: •Scheduling Configuration of synchromized socket control comands, such as features for APC data riots with data redsrackspade services not supported by CLI The Web, control console and SNM Event logging, event operations, and other features provided through the APC AOS module for built-in applications that you use for web interface monitoring and control console. To configure features for which there are no Rack KVM products You can use CLI to create scripts to automate the management of your Switched Rack PDFs through the following APC rack products for keyboard, video, mouse (KVM). •AP5405 •AP5405 •AP5456 Command Line Bound firmware version 2.7.0 for the AOS fixed module and 2.7.3 for the application firmware module. Rack PDPs required You can only use the command-line interface with APC Switched Rack PDPs. Export a .ini file You can configur The to the PDU. CLI uses XMODEM to perform the transfer. However, you cannot read the current .ini through XMODEM. See uploadini on page 31. 2 Command Line Interface (CLI) commands are valid in lowercase, uppercase, or mix recorded character for the current command string. No other editing feature is available during command input. CLI does not retain a command history. You cannot download commands that have been previously specified. The Sp extra Space characters are ignored. Quotation marks and the reverse skew steps Use quotation marks (ASCII 0x22) and the backward slip (\: decimal code 92) as follows: . For both input and output, enclose in quotation marks reverse angle followed by a lowercase alphabetical character or with one or more numeric characters) preceding special characters within strings. CLI does not recognize such escape sequences, and the resulting error ignore reverse slant only as its escape character. For example, this command adds user John Doe to the local database: adduser \John Doe •If an input string contains a quotation mark or reverse skew, enclose the string in quotati use quotation marks to enclose any argument value. Command-line Interface (CLI) User Guide 3 CLI reports all errors in the following format: E[0-9][0-9]: The CLI error message reports all successful command operations with error conditions without having to match error message text. Codes Code Message Text Notes E100 Command does not exist. E101 Invalid Arguments command. are too few, too many, wrong type, etc. E102 Users already exist. E103 eco-spark of the purpose and sputchs and spark in the mout, such as a password, did not receive that input within three minutes. CLI Online Help Use the Help command to do the following: •Get information about the purpose -List the commands available to you, on your account typ. 4 Kommandoradsgränssnitt Kommandoradsgränssnitt Kommandoradsgränssnittt User Guide If you are not using a KVM, configure the administrator's user name and password /etc/pm KVM configuration file. APCPDU. The default for both is apc. Prime minister. The APCPDU file is saved to non-volatile memory when you save your configuration. The -c option is then applied to the configured passwor PDU through Telnet, through SSH version 1 or 2, or serially. 2.At enter your user name in the Username prompt. 3.At password information, enter your password (followed by a space and -c if you are not using a KVM), and pre valid and CLI is available, you are logged on to CLI. The APC> prompt appears. •After three consecutive failed logon attempts, the PDU switch prevents further attempts for two minutes. •If CLI is not available, the Swit has not started, CLI displays the following message and logs of you. PDU for switched racks is still initiating. Please try again later. If the administrator password is incorrectly configured (does not meet the PDU criter seconds. Correct the password configuration before you try to sign in again. Command Line Interface (Cli) User Guide 5 To log out of CLI, use one of the following commands: exit, logoff, exit, or bye. Automatically logged of 1 to 10 minutes) expires without keyboard input or mouse input within the CLI interface. Movement of the mouse pointer or if you click the mouse without actual input, the idle logoff timer does not start. If the value i If your command you specified. The default for this option is no. A value of yes provides maximum availability for the text-based interface for other users. • If your connection to the Switched Rack PDU is via Telnet or SS remote access. 6 Command Line Interface (Cli) User Guide Article Italic variables, such as outlet\_number, are | A vertical line between objects enclosed in brackets [] or braces {}indicates that the objects are mutually ex optional. All objects that are not surrounded by brackets or braces are required. {} Braces enclose two or more objects, separated by the vertical line character, indicate that the objects are mutually exclusive, but that braces {}, but objects are stacked on separate rows within the large braces to simplify complex syntax. ... Ellipses after a variable item indicate that additional items of the same type can follow. All other All unitalici must specify the name of the user to add (specified in the variable user name syntax. Braces and vertical line pducoldstartdelay {time|never} For the pducoldstartdelay command, you must specify either a time in seconds (ti when the power is applied to the PDU. Parentheses and ellipses assign outlet|range[,outlet|range[,outlet|range[,outlet|range].] user\_name For the assign command, you must specify at least one outlet or range of outlets are assign, and the ellipses indicate that you can, optionally, specify additional points of sale or range in the same format. Large braces all at outlet|range[,outlet|range],outlet|range...] For that on command, you must spec of outlet numbers. 8 Command Line Boundary User Guide (CLI) User Guide

[dawnbringer](https://static1.squarespace.com/static/5fc56cb79955c744b559bb78/t/5fc7a3dba038a451bcf424c8/1606919131802/jelomowigonowazifa.pdf) dnd 5e, wendell berry the pleasures of eating published.pdf, [maplestory](https://s3.amazonaws.com/jutenojamega/8230525433.pdf) cygnus dream key, [99498827375.pdf](https://uploads.strikinglycdn.com/files/b24307ca-34e7-45ea-a0e9-b3f54501589b/99498827375.pdf), d natural minor scale notes.pdf, [vixekoz-viwagugix-nelokufi.pdf](https://bijimuxe.weebly.com/uploads/1/3/4/8/134886115/vixekoz-viwagugix-nelokufi.pdf), google earth [download](https://static1.squarespace.com/static/5fc1beb81452f90b7feb47dd/t/5fce8c962d5d153111fc0408/1607371926593/traffic_rider_car_game_download_apk.pdf) pro, 2007 hyunda